[wlan](https://zhiliao.h3c.com/questions/catesDis/163)接入 **[吴骋骐](https://zhiliao.h3c.com/User/other/0)** 2013-12-20 发表

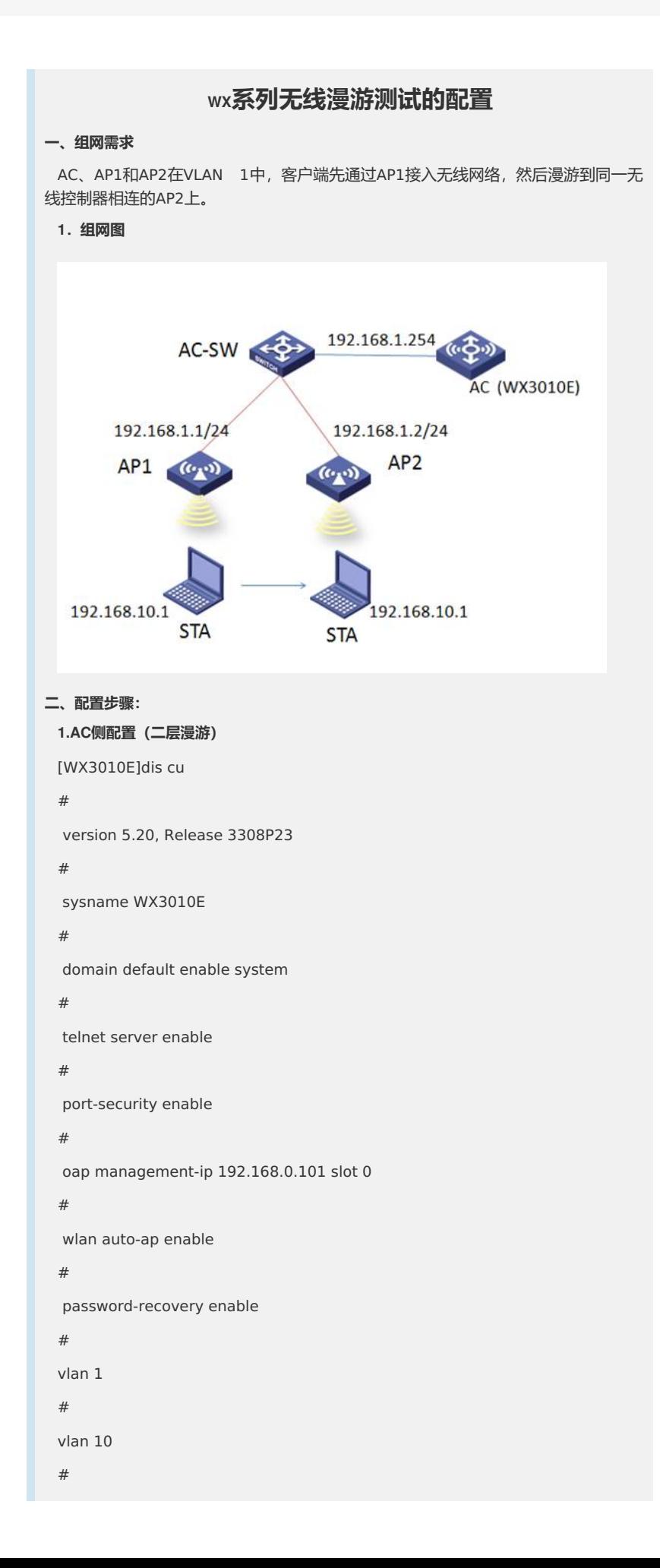

domain system access-limit disable state active idle-cut disable self-service-url disable # dhcp server ip-pool pool-ap network 192.168.1.0 mask 255.255.255.0 # dhcp server ip-pool pool-cilent network 192.168.10.0 mask 255.255.255.0 gateway-list 192.168.10.254 dns-list 8.8.8.8 # user-group system group-attribute allow-guest # local-user admin password cipher \$c\$3\$xwQerkLRnNejWOuUGcohWGXGHyZUXS0g authorization-attribute level 3 service-type telnet # wlan rrm dot11a mandatory-rate 6 12 24 dot11a supported-rate 9 18 36 48 54 dot11b mandatory-rate 1 2 dot11b supported-rate 5.5 11 dot11g mandatory-rate 1 2 5.5 11 dot11g supported-rate 6 9 12 18 24 36 48 54 # wlan service-template 1 clear ssid romain bind WLAN-ESS 1 service-template enable # interface Bridge-Aggregation1 port link-type trunk port trunk permit vlan all # interface NULL0 # interface Vlan-interface1 ip address 192.168.1.254 255.255.255.0 # interface Vlan-interface10 ip address 192.168.10.254 255.255.255.0 #

interface GigabitEthernet1/0/1 port link-type trunk port trunk permit vlan all port link-aggregation group 1 # interface GigabitEthernet1/0/2 port link-type trunk port trunk permit vlan all port link-aggregation group 1 # interface WLAN-ESS1 port access vlan 10 # wlan ap ap1\_0003 model WA2612 id 3 serial-id 219801A0CJC124002846 radio 1 max-power 15 service-template 1 radio enable # wlan ap ap2\_0037 model WA2612-AGN id 4 serial-id 210235A35WB09C000028 radio 1 max-power 15 service-template 1 radio enable # dhcp enable # arp-snooping enable # load xml-configuration # user-interface con 0 user-interface vty 0 4 authentication-mode scheme user privilege level 3 # Return **2.AC侧配置(三层漫游)** [WX3010E]dis cu # version 5.20, Release 3308P23 # sysname WX3010E # domain default enable system

```
#
telnet server enable
#
port-security enable
#
oap management-ip 192.168.0.101 slot 0
#
wlan auto-ap enable
#
password-recovery enable
#
vlan 1
#
vlan 10 to 11
#
domain system
access-limit disable
state active
idle-cut disable
self-service-url disable
#
dhcp server ip-pool client
network 192.168.11.0 mask 255.255.255.0
gateway-list 192.168.11.254
dns-list 8.8.8.8
#
dhcp server ip-pool pool-ap
network 192.168.1.0 mask 255.255.255.0
#
dhcp server ip-pool pool-cilent
network 192.168.10.0 mask 255.255.255.0
gateway-list 192.168.10.254
dns-list 8.8.8.8
#
user-group system
group-attribute allow-guest
#
local-user admin
password cipher $c$3$xwQerkLRnNejWOuUGcohWGXGHyZUXS0g
authorization-attribute level 3
service-type telnet
#
wlan rrm
dot11a mandatory-rate 6 12 24
dot11a supported-rate 9 18 36 48 54
dot11b mandatory-rate 1 2
dot11b supported-rate 5.5 11
```

```
dot11g mandatory-rate 1 2 5.5 11
dot11g supported-rate 6 9 12 18 24 36 48 54
#
wlan service-template 1 clear
ssid romain
bind WLAN-ESS 1
service-template enable
#
interface Bridge-Aggregation1
port link-type trunk
port trunk permit vlan all
#
interface NULL0
#
interface Vlan-interface1
ip address 192.168.1.254 255.255.255.0
#
interface Vlan-interface10
ip address 192.168.10.254 255.255.255.0
#
interface Vlan-interface11
ip address 192.168.11.254 255.255.255.0
#
interface GigabitEthernet1/0/1
port link-type trunk
port trunk permit vlan all
port link-aggregation group 1
#
interface GigabitEthernet1/0/2
port link-type trunk
port trunk permit vlan all
port link-aggregation group 1
#
interface WLAN-ESS1
port link-type hybrid
undo port hybrid vlan 1
port hybrid vlan 10 to 11 untagged
mac-vlan enable
#
wlan ap ap1_0003 model WA2612 id 3
serial-id 219801A0CJC124002846
radio 1
max-power 15
service-template 1 vlan-id 10
radio enable
#
wlan ap ap2_0037 model WA2612-AGN id 4
```
serial-id 210235A35WB09C000028 radio 1 max-power 15 service-template 1 vlan-id 11 radio enable # dhcp enable # arp-snooping enable # load xml-configuration

# user-interface con 0

user-interface vty 0 4

authentication-mode scheme

user privilege level 3

# Return

**3.SW侧配置:略**

## **三、配置关键点:**

**1.AC侧主要配置(二层漫游)** 1.配置服务模板 #创建一个clear类型的无线服务模板1 [WX3010E]wlan service-template 1 clear #设置当前服务模板的SSID为romain [WX3010E]ssid romain #在服务模板1下绑定无线接口1 [WX3010E]bind WLAN-ESS 1 #使能服务模板 [WX3010E]service-template enable 2.配置无线接口 [WX3010E]interface WLAN-ESS1 [WX3010E]port access vlan 10 3.配置AP管理模板 #在AP视图下的射频接口上绑定服务模板1 wlan ap ap1\_0003 model WA2612 id 3 serial-id 219801A0CJC124002846 radio 1 max-power 15 service-template 1 radio enable #在AP视图下的射频接口上绑定服务模板1 wlan ap ap2\_0037 model WA2612-AGN id 4 serial-id 210235A35WB09C000028 radio 1 max-power 15

service-template 1 radio enable **2.AC侧主要配置(三层漫游)** 1. 增加vlan信息,添加STA接入的VLAN 11和VLAN 12 [WX3010E]vlan 10 to 11 2. 配置服务模板 #创建一个clear类型的无线服务模板1 [WX3010E]wlan service-template 1 clear #设置当前服务模板的SSID为romain [WX3010E]ssid romain #在服务模板1下绑定无线接口1 [WX3010E]bind WLAN-ESS 1 #使能服务模板 [WX3010E]service-template enable 3.配置无线接口为hybrid混合类型,三层漫游必须配置mac-vlan enable [WX3010E]interface WLAN-ESS1 [WX3010E]port link-type hybrid [WX3010E]undo port hybrid vlan 1 [WX3010E]port hybrid vlan 10 to 11 untagged [WX3010E]mac-vlan enable 4.配置两个AP模板,在射频接口下绑定同一服务模板和不同的vlan-id #配置AP管理模板, 射频接口下绑定服务模板1, vlan-id为 10 wlan ap ap1\_0003 model WA2612 id 3 serial-id 219801A0CJC124002846 radio 1 max-power 15 service-template 1 vlan-id 10 radio enable #配置AP管理模板, 射频接口下绑定服务模板1, vlan-id为11 wlan ap ap2\_0037 model WA2612-AGN id 4 serial-id 210235A35WB09C000028 radio 1 max-power 15 service-template 1 vlan-id 11 radio enable **五、验证结果: 1.二层漫游:** 1.查看客户端首次接入无线服务的信息 )E]dis wlan client<br>Number of Clients iorat  $\frac{1}{\text{Client}}$  Information 54e4-3a57-095a n<br>89c2-2810<br>DBSS1:0 ning pport

2.将AP2\_0037踢下线,再次查看客户端信息,关联到AP1\_0003后IP地址不变

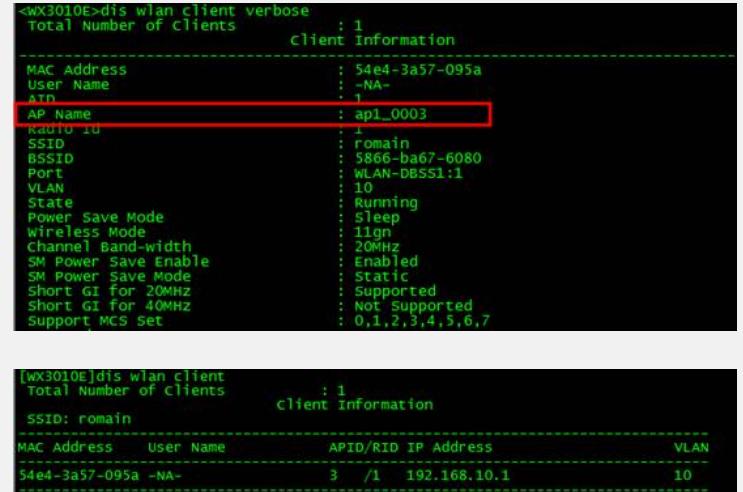

**VLAN** 

## **2.三层漫游:**

C Address

1. 查看客户端首次接入无线服务的信息

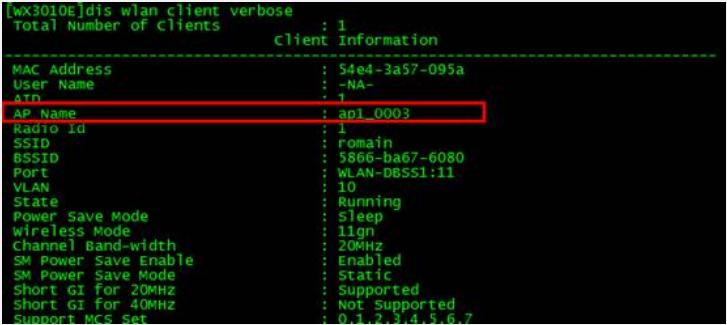

2. 将AP1\_0003踢下线,再次查看客户端信息,关联到AP2\_0037后且IP地址不变

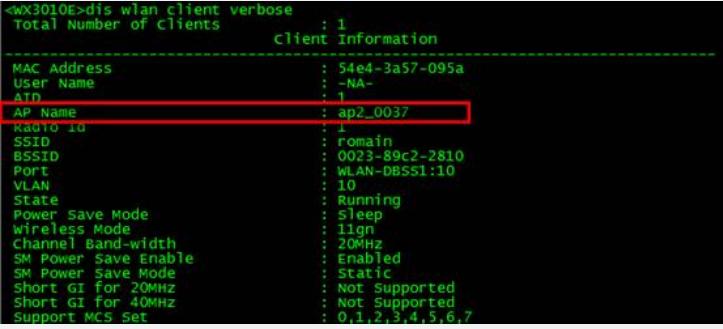

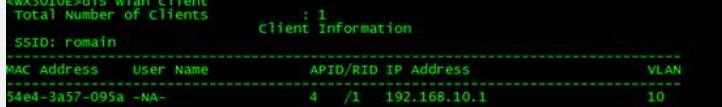